FXTF MT4 PCインストール版で使用できる「FXTF\_Grid」は、水平のグリッドを2種類のライン で自由に編集し、きりのいい価格幅の水平線をチャート上に描画できるインディケータです。価 格幅のほか、線のカラーやスタイル・価格ラベルの表示非表示などを自由に設定できます。

# **「FXTF\_Grid」とは**

MT4は、ウィンドウ表示範囲の価格の高値・安値の変動幅に応じて縦軸の価格目盛りの 幅を変動させることでチャートを見やすくしています。下の画像では縦軸の価格目盛り が24.5pips(245ポイント)ごとで表示されています。

インディケータ「FXTF\_Grid」は、任意の固定の価格幅でグリッドを表示することがで きるツールです。下の画像のように、20pips(200ポイント)ごとに固定の水平グリッ ド線を引くなどの使い方ができます。

標準で引かれたグリッドと異なり、「FXTF\_Grid」で引いた線の価格幅はチャートの縮 尺や時間軸を変えても変動しません。(固定の価格幅)

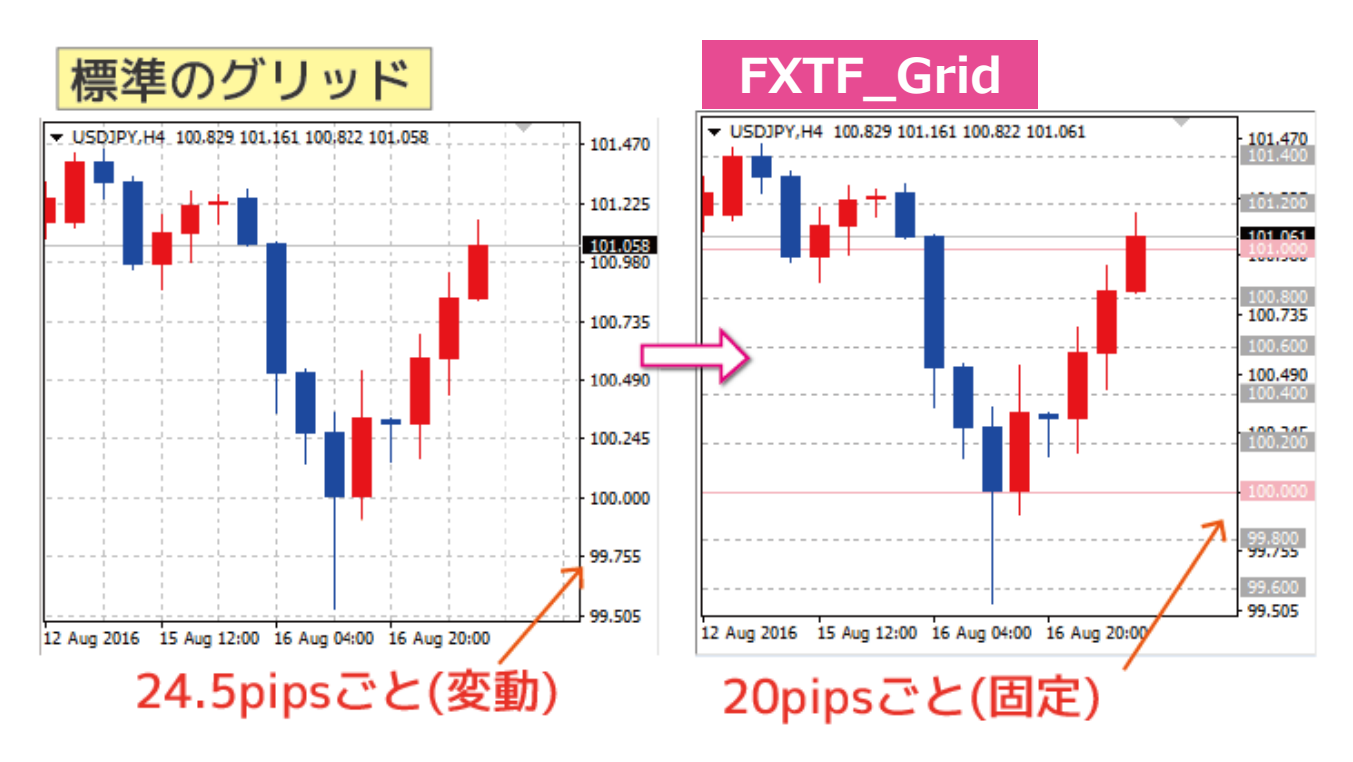

FXでは、きりのいい価格が重要なポイントとなる場合があり、「100円を割った」「101円を上 抜けた」などのときに水平線ラインを別に引くことなく、グリッドで確認することが可能です。

### ▼ドル円1時間足での表示例 ※実線1円(100pips=1,000point)ごと+点線20pips(200point)ごと

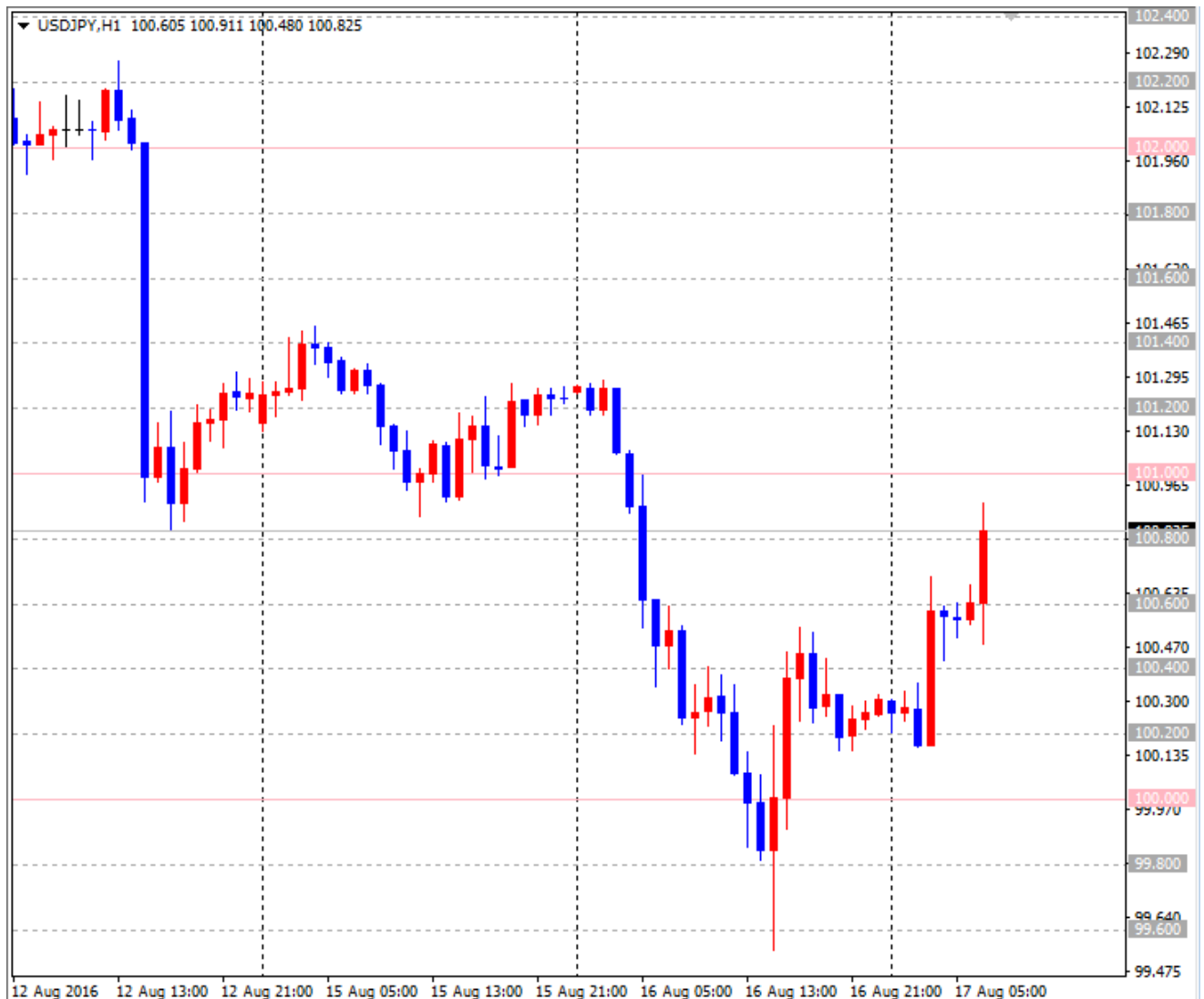

「FXTF\_Grid」では、価格幅のほか、線のカラーやスタイル・価格ラベルの表示非表示などを自

由にカスタマイズして利用することができます。

#### **【機能概要】**

①任意の価格幅(ポイント指定)で水平線グリッドを引くことができる。 ②水平線のカラー・スタイル・太さは自由にカスタマイズ可能。 ③補助線を引くことができる。(例:100pipsごとを主線とし、20pipsごとを補助線とする) ④補助線は非表示にすることが可能。また、主線と異なるカラー・スタイル・価格幅を設定可能。 ⑤主線・補助線とも、それぞれ縦軸の価格目盛り上の価格ラベルの表示・非表示設定が可能。 (例:主線の価格ラベルのみ表示し、補助線は価格ラベル非表示)

### **「FXTF\_Grid」の表示方法**

ナビゲーターウィンドウの「インディケータ」からインディケータを選択してチャート上にド ラッグ&ドロップすることで、チャートに表示することができます。

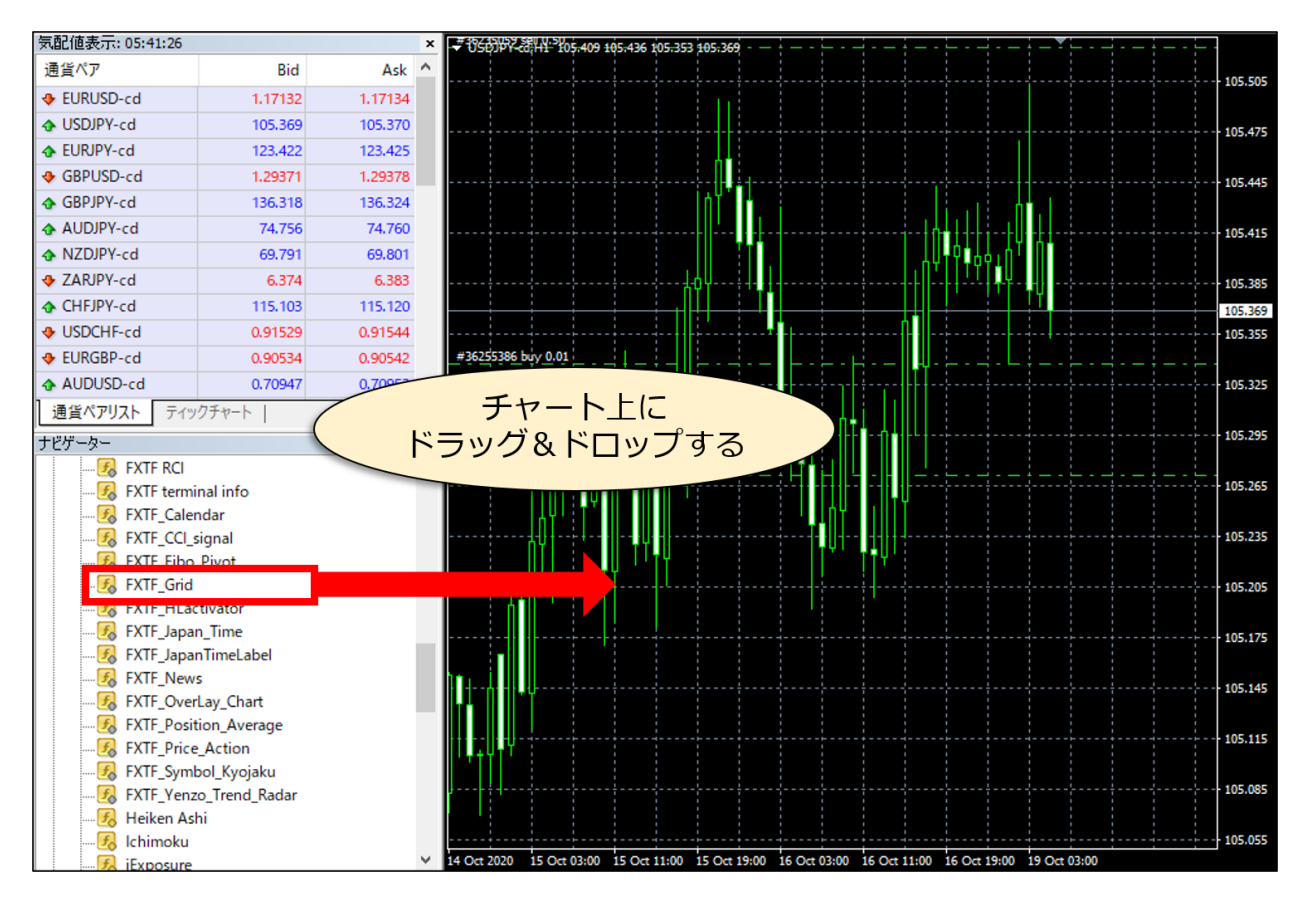

# **パラメーターの初期設定/設定の変更・編集**

「FXTF\_Grid」は、パラメーター設定を変更することで各種のカスタマイズが可能です。

▼パラメーター設定ウィンドウを開く方法

チャートの右クリックメニューの「表示中のインディケータ」をクリックします。 「FXTF Grid」を選択して「編集」ボタンをクリックしてください。

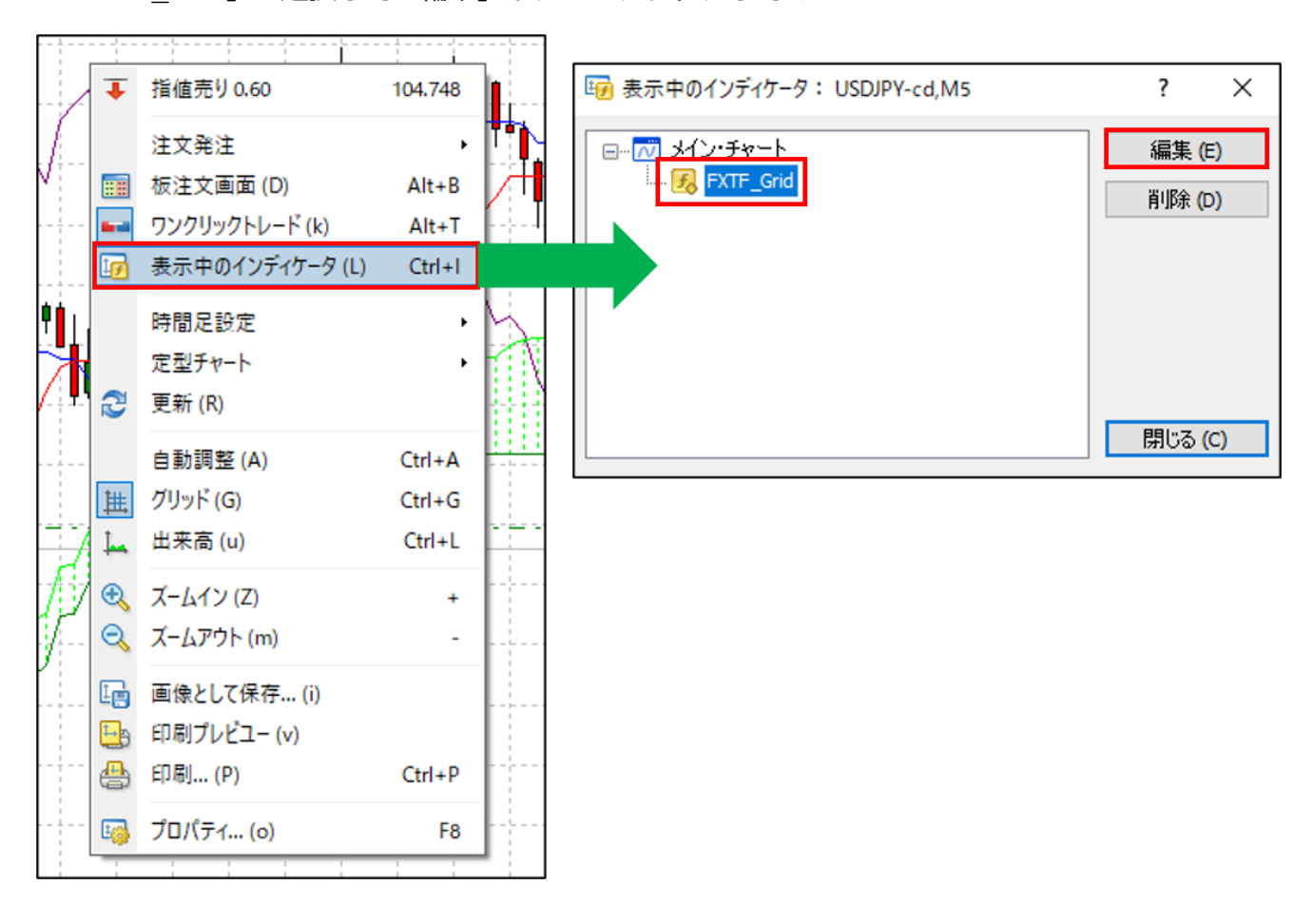

### **パラメーター設定ウィンドウの見方**

ウィンドウの各項目について、詳細を説明します。

### ▼パラメーター設定ウィンドウ > タブ「パラメーターの入力」

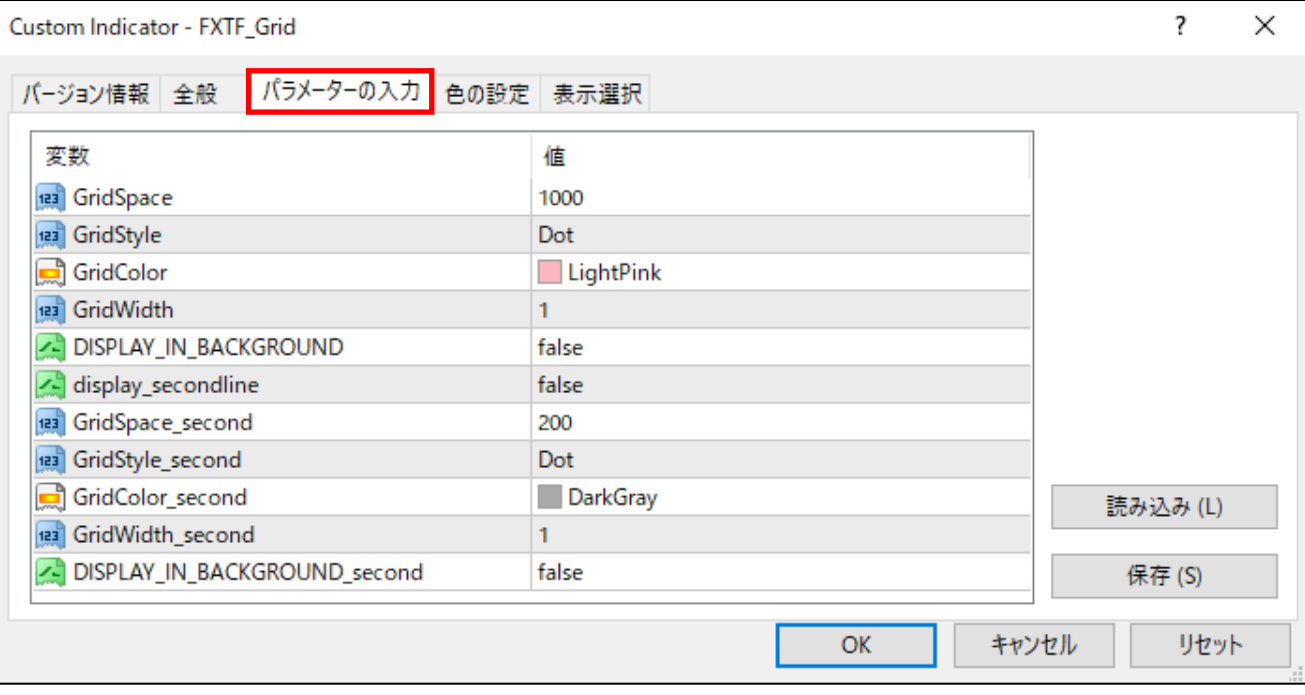

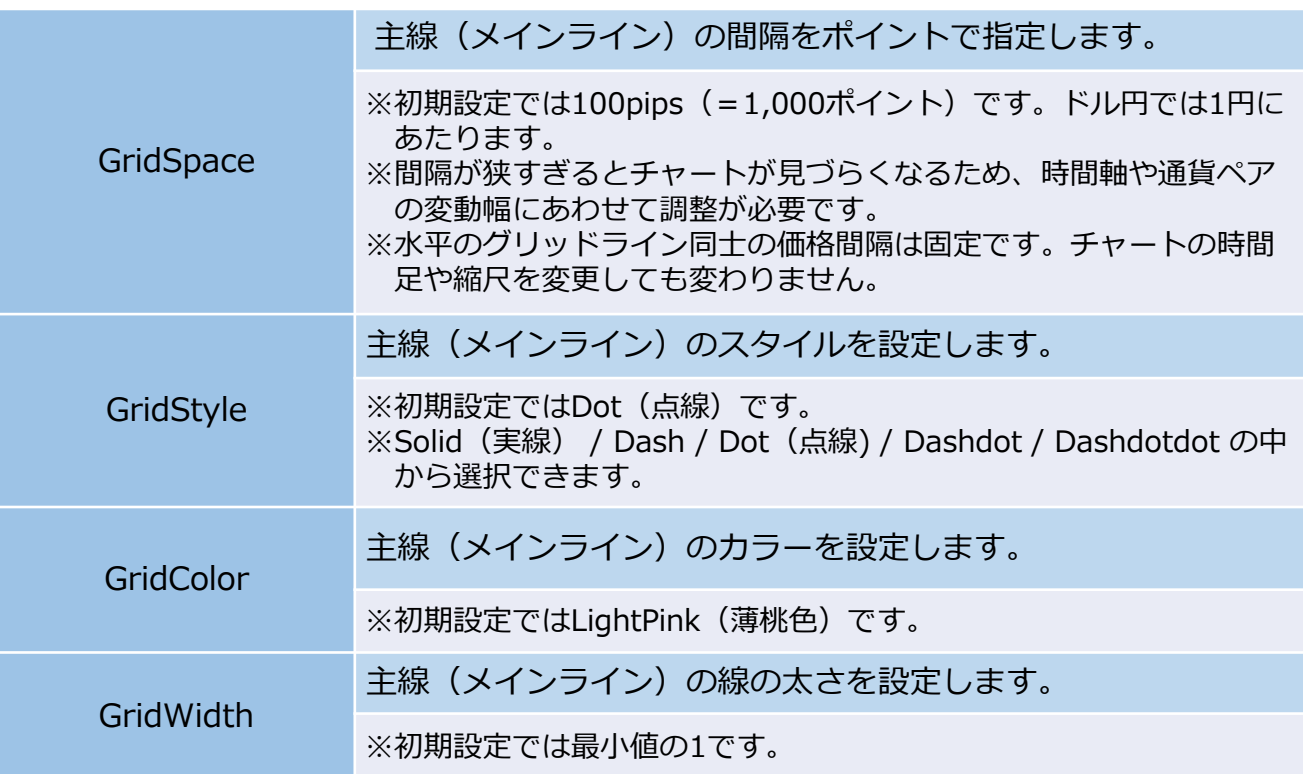

**オリジナルツール**

# **「FXTF\_Grid」**

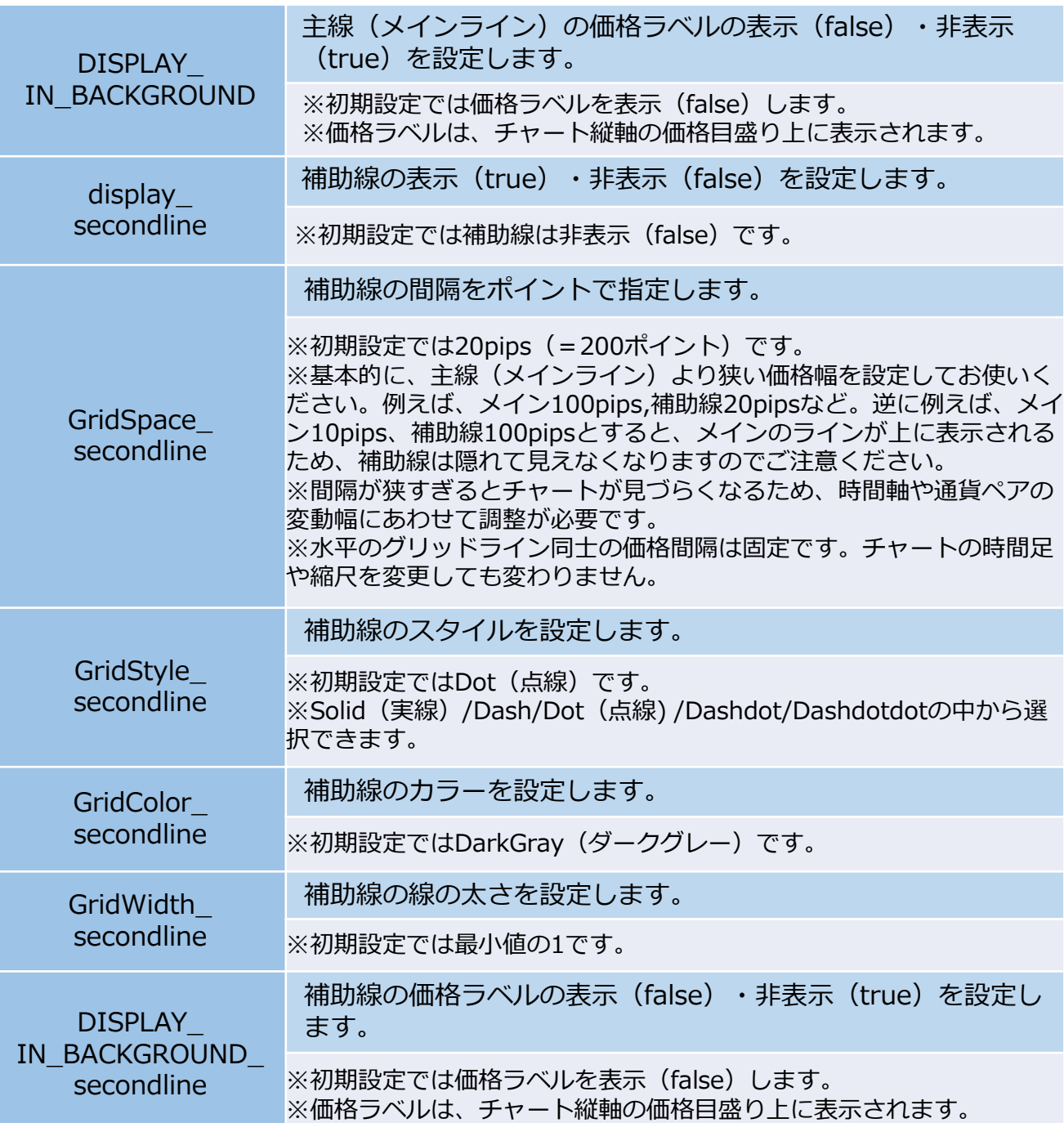

#### **【MT4標準のグリッド】**

MT4標準のグリッドを非表示にして、「FXTF\_Grid」のみを表示させたいときは、チャートのプ ロパティから設定できます。

チャートの右クリックメニュー「プロパティ」⇒プロパティウィンドウのタブ「全般」

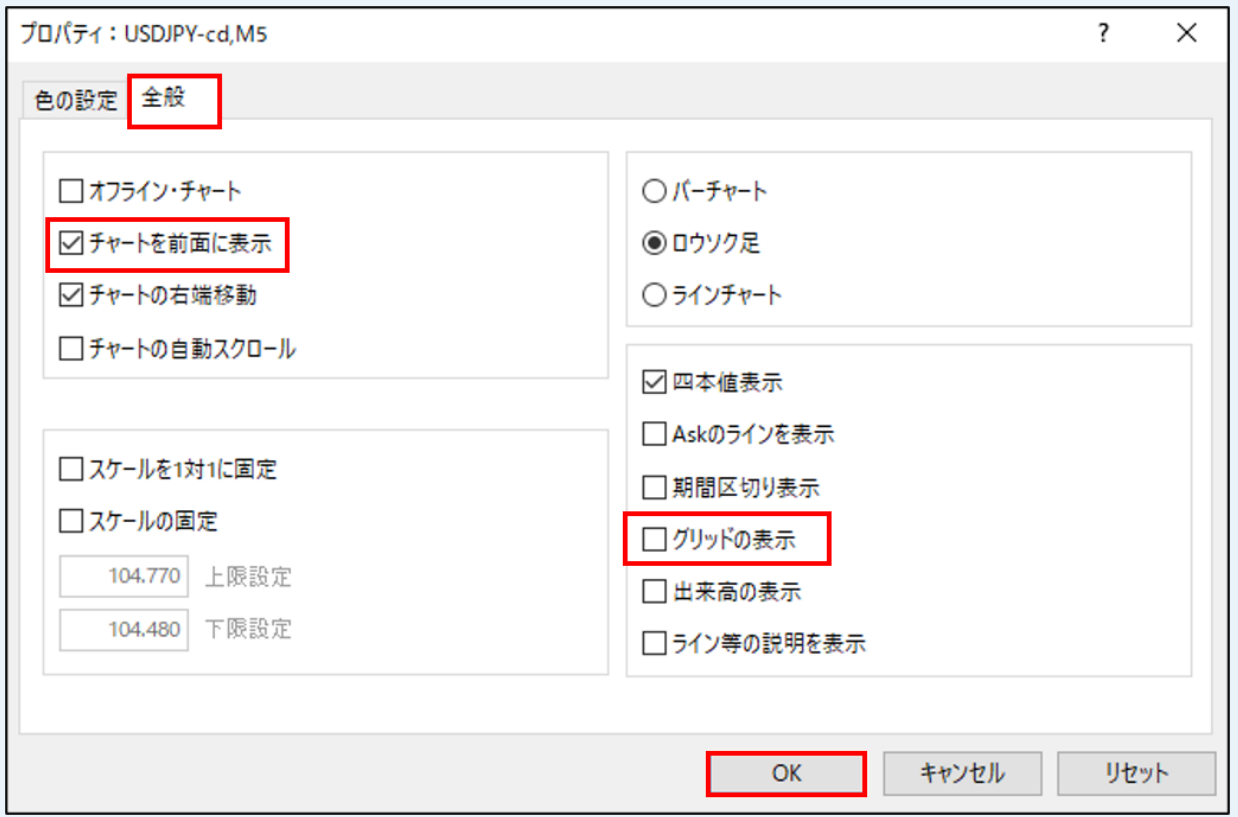

・「グリッドの表示」のチェックを外せば、MT4標準のグリッドを非表示とすることができます。 ・「チャートを前面に表示」のチェックを入れると、グリッドラインよりもローソク足を前面に 表示してローソク足を見やすくすることができます。

# **グリッドのカスタマイズ例**

「FXTF Grid」を使ったグリッドのカスタマイズ例を紹介します。

※カスタマイズはパラメーターの設定を変更することで可能です。 パラメーター設定については前述の説明を参照ください。

▼カスタマイズ例①補助線を非表示 ドル円日足チャート

・線のスタイルを点線に変更:③GridStyle=Dot

・グリッドラインのカラーを変更:④GridColor=CornflowerBlue

・補助線を非表示:⑦display\_secondline=false

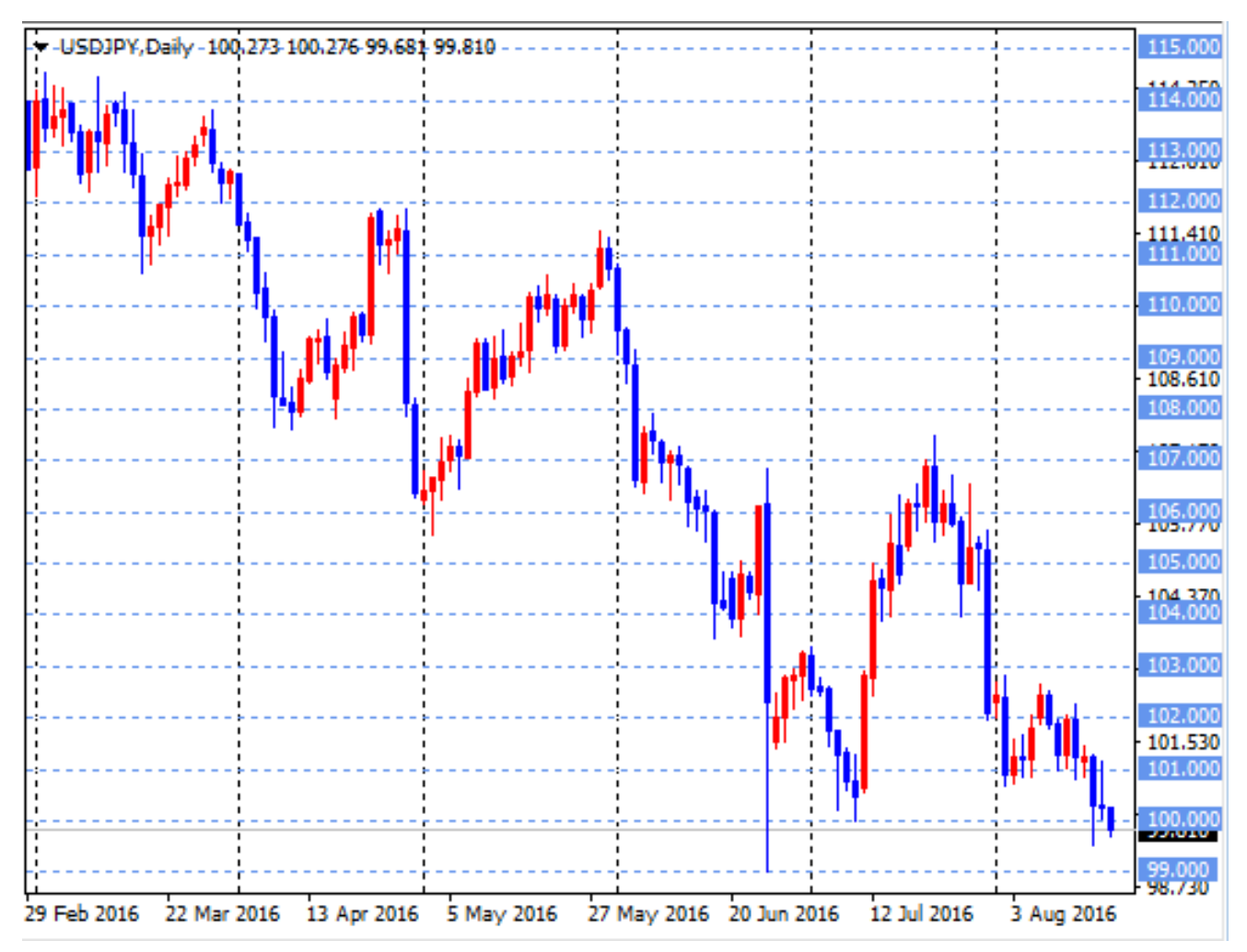

▼カスタマイズ例2補助線の価格ラベルを非表示 ドル円4時間足

- ・グリッドラインのカラーを変更:④GridColor=PaleVioletRed
- ・補助線の価格ラベルを非表示:⑫DISPLAY\_IN\_BACKGROUND\_secondline=true

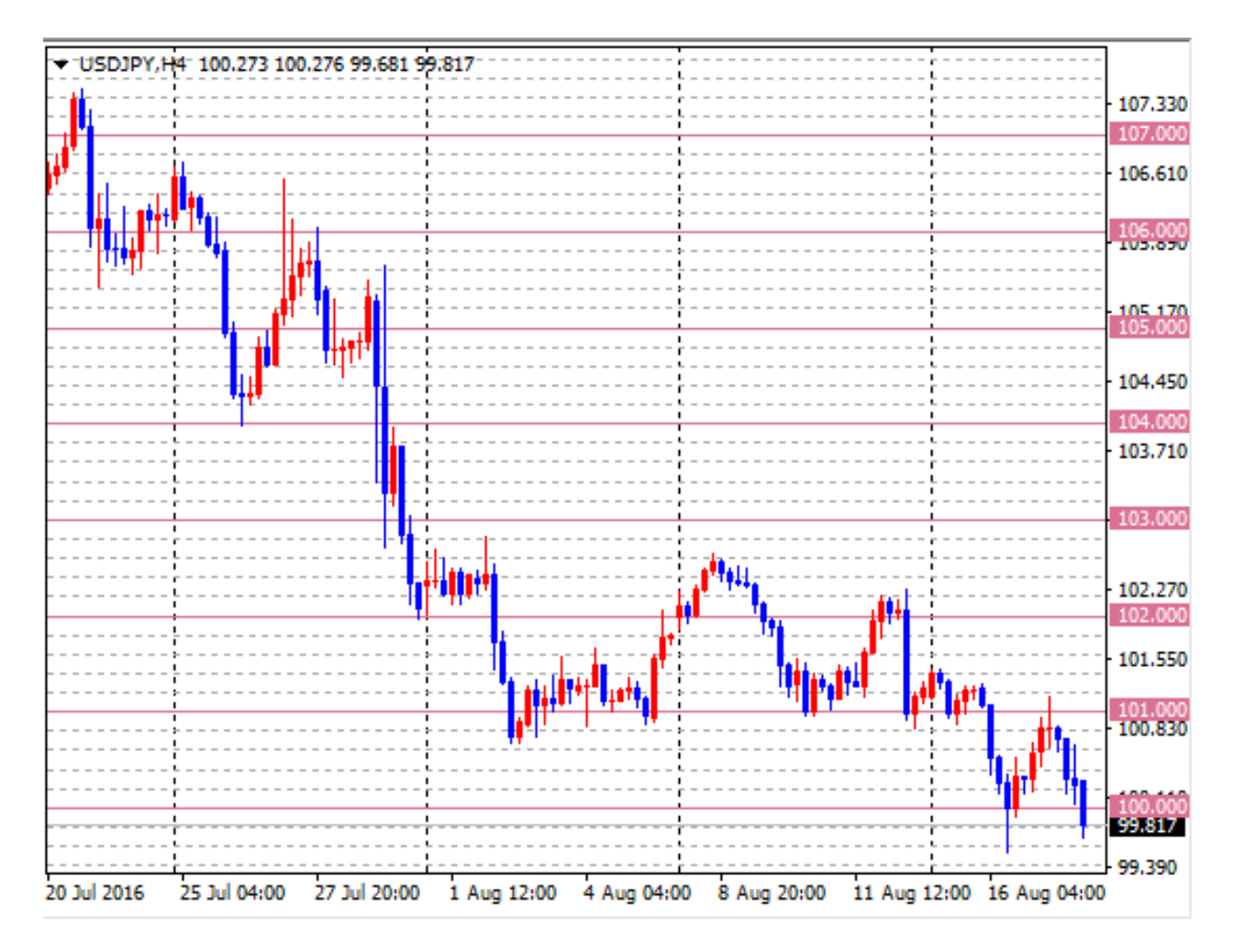

▼カスタマイズ例③長期足用に価格幅を設定

ドル円週足

- ・グリッドラインのカラーを変更:④GridColor=PaleVioletRed
- ・主線5円 (500pips=5,000point) ごと+補助線1円 (100pips=1,000point) ごと
- ②GridSpace=5,000、⑧GridSpace\_secondline=1,000

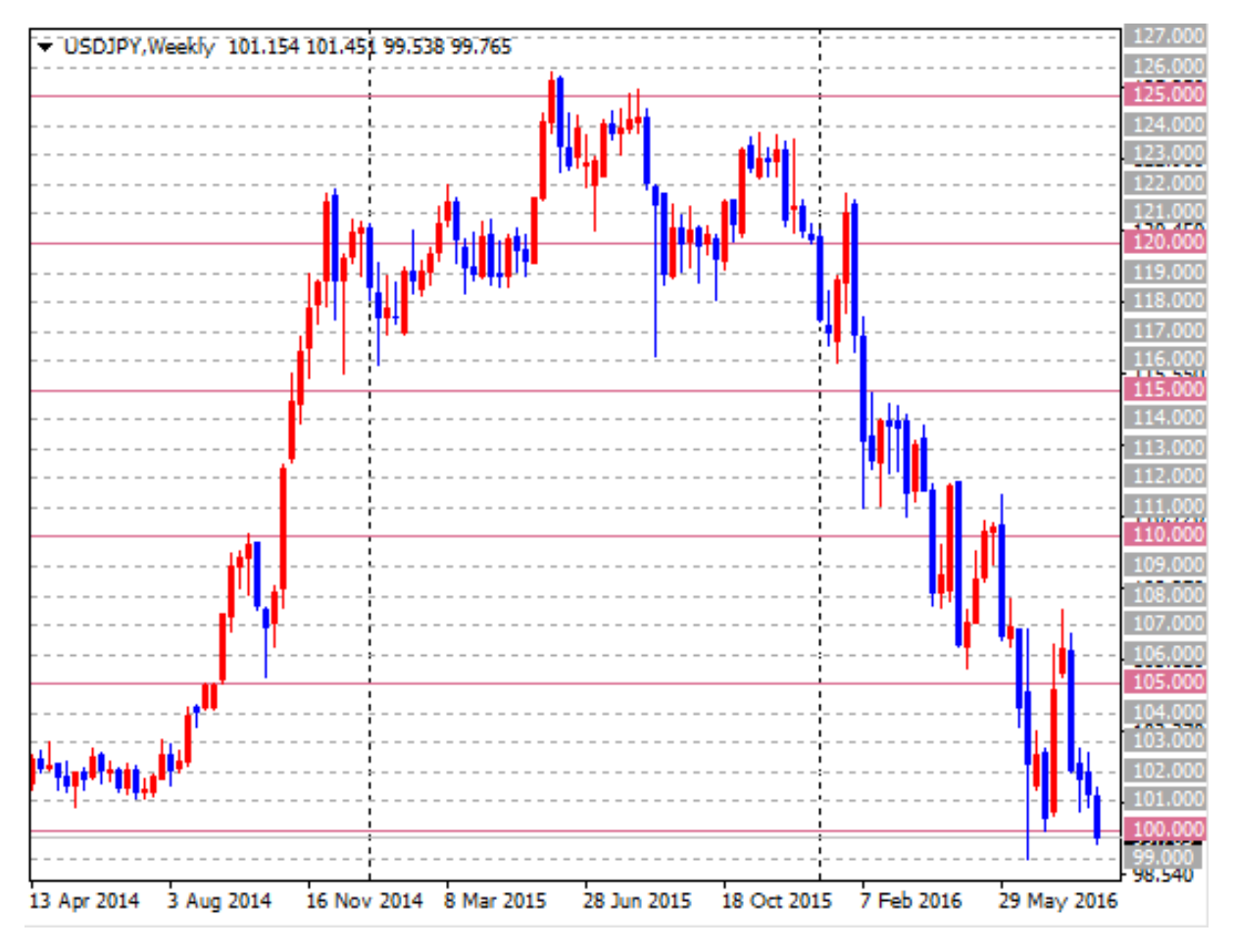

#### **【注意点】**

①本インディケータでは、「固定の価格でグリッドラインを引けること」を重視するため、狭い 価格幅で設定した場合や、1時間足等で設定してから日足等のより長期の時間足に変更した場合 などは、ラインが多数引かれて見づらくなることがあります。その場合、補助線の方は価格ラベ ルを非表示にしたり、定型チャートを使って短期用の設定、長期用の設定と分けて保存して使い 分けるなどをおすすめします。

②定型チャートで本インディケータを表示しても正しく描画されない場合は、一度時間足を変え てから元に戻せば再度描画しなおされますので、お試しください。

③本インディケータはFXTF MT4専用です。他社の提供するMT4上では稼動しませんのでご注意 ください。

#### **免責事項**

・当ツールは、お取引の参考となる情報の提供を目的とするもので、投資方針や時期選択などの 最終決定はご自身で判断されますようお願いいたします。

・本サービスに基づいてお客様が被ったいかなるトラブルや損失・損害等において、当社および 情報提供元は一切責任を負うものではありません。